**AW-HE40 Series/AW-HE38 Series/AW-HE35 Series/ AW-HN40 Series/AW-HN38 Series/AW-UE70 Series/ AW-UN70 Series**

## **Dear Customer**

### **About the firmware upgrade**

The following functions have been added from firmware version 1.8. Also read the operating instructions for this unit.

## ■ Function added to enable recording of still images to a **memory card.**

#### **Overview**

- This unit enables the recording, playing, and deleting of JPEG format still images to microSD cards that conform to the SD standards.
- The resolution recorded will be the same resolution as the JPEG stream with the lowest number. (The initial setting is JPEG(1))

### ■ Recording still images to a memory card

From the [Setup]  $\rightarrow$  [Image/Audio]  $\rightarrow$  [Image/Position] tab, click the [Preset position]  $\rightarrow$  [Setup>>] button.

Select the filename to be recorded from the [Image Save] menu, then click the [Save] button.

• The still image is recorded to the PRIVATE¥100CDPFQ folder on the microSD card. • If the specified number is already used for a recorded still image, the image is replaced.

- A maximum of 99 images can be recorded.
- The [Save] button is disabled if a memory card has not been inserted, etc.

### ■ Playing the still images recorded on a memory card

Select the filename to play from the [Image Save] menu, then click the [Load] button.

### ■ Deleting the still images recorded on a memory card

Select the filename to be deleted from the [Image Save] menu, then click the [Delete] button.

• The buttons are disabled if a memory card has not been inserted, etc., or if a still image with the specified number does not exist.

### **DEUTSCH**

**AW-HE40-Serie/AW-HE38-Serie/AW-HE35-Serie/ AW-HN40-Serie/AW-HN38-Serie/AW-UE70-Serie/ AW-UN70-Serie**

# **Lieber Kunde**

### **Informationen zum Firmware-Upgrade**

Seit Firmware-Version 1.8 wurden die folgenden Funktionen hinzugefügt. Lesen Sie außerdem die Bedienungsanleitung zu diesem Gerät.

# ∫ **Funktion zum Ermöglichen von Standbildaufnahmen auf Speicherkarten hinzugefügt.**

### **Übersicht**

- Mit diesem Gerät ist das Aufnehmen, Wiedergeben und Löschen von Standbildern im JPEG-Format auf microSD-Karten möglich, welche den SD-Standards entsprechen.
- Die aufgenommene Auflösung entspricht der des JPEG-Streams mit der niedrigsten Nummer. (Erste Einstellung: JPEG(1))

# ∫ **Aufnehmen von Standbildern auf Speicherkarten**

Rufen Sie die Registerkarte [Setup]  $\rightarrow$  [Image/Audio]  $\rightarrow$  [Image/Position] auf und klicken Sie auf die Schaltfläche [Preset position]  $\rightarrow$  [Setup>>]. Wählen Sie den aufzunehmenden Dateinamen im [Image Save]-Menü aus und klicken Sie dann auf die Schaltfläche [Save].

• Das Standbild wird im Ordner PRIVATE¥100CDPFQ auf der microSD-Karte gespeichert.

- Wird die angegebene Nummer bereits bei einem aufgenommenen Standbild
- verwendet, so wird das Bild ersetzt. • Es können max. 99 Bilder aufgenommen werden.
- 

• Wenn keine Speicherkarte eingesetzt wurde usw., ist die Schaltfläche [Save] inaktiv.

∫ **Wiedergeben von auf Speicherkarten aufgenommenen Standbildern** Wählen Sie den wiederzugebenden Dateinamen im [Image Save]-Menü aus und klicken Sie dann auf die Schaltfläche [Load].

# ∫ **Löschen von auf Speicherkarten aufgenommenen Standbildern**

Wählen Sie den zu löschenden Dateinamen im [Image Save]-Menü aus und klicken Sie dann auf die Schaltfläche [Delete].

• Wenn keine Speicherkarte eingesetzt wurde, kein Bild mit der angegebenen Nummer vorhanden ist usw., sind die Schaltflächen inaktiv.

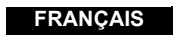

**Séries AW-HE40/Séries AW-HE38/Séries AW-HE35/ Séries AW-HN40/Séries AW-HN38/Séries AW-UE70/ Séries AW-UN70**

# **Cher client**

### **À propos de la mise à niveau du firmware**

Les fonctions suivantes ont été ajoutées avec la version 1.8 du firmware. Lire également le mode d'emploi de cet appareil.

∫ **Fonction ajoutée pour permettre l'enregistrement des photos sur une carte mémoire.**

### **Vue générale**

- Cet appareil permet l'enregistrement, la lecture et la suppression des photos au format JPEG sur des cartes microSD conformes aux normes SD.
- La résolution enregistrée sera la même que celle du flux JPEG portant le numéro le plus bas. (Le paramètre initial est JPEG(1))

### ∫ **Enregistrement des photos sur une carte mémoire**

Dans l'onglet  $[Setup] \rightarrow [Image/Audio] \rightarrow [Image/Position]$ , cliquer sur le bouton [Preset position]  $\rightarrow$  [Setup>>].

Sélectionner le nom de fichier à enregistrer depuis le menu [Image Save], puis cliquer sur le bouton [Save].

• La photo est enregistrée dans le dossier PRIVATE¥100CDPFQ de la carte microSD.

- Si le numéro spécifié est déjà utilisé par une photo enregistrée, celle-ci sera remplacée. • Il est possible d'enregistrer un maximum de 99 images.
- Le bouton [Save] est désactivé si aucune carte mémoire n'est présente, etc.

### ■ Visualisation des photos enregistrées sur une carte **mémoire**

Sélectionner le nom de fichier à visualiser depuis le menu [Image Save], puis cliquer sur le bouton [Load].

### ∫ **Suppression des photos enregistrées sur une carte mémoire**

Sélectionner le nom de fichier à supprimer depuis le menu [Image Save], puis cliquer sur le bouton [Delete].

• Les boutons sont désactivés si aucune carte mémoire n'est présente, etc. ou si aucune photo avec le numéro spécifié n'existe.

**ITALIANO**

**Serie AW-HE40/Serie AW-HE38/Serie AW-HE35 / Serie AW-HN40/Serie AW-HN38/Serie AW-UE70 /**

# **Informazioni per i clienti**

### **Informazioni sull'aggiornamento del firmware**

Le seguenti funzioni sono state aggiunte a partire dalla versione del firmware 1.8.

Leggere anche le istruzioni per l'uso relative a questa unità.

∫ **Funzione aggiunta per consentire la registrazione di foto su una scheda di memoria.**

#### **Descrizione generale**

- Questa unità consente la registrazione, riproduzione e cancellazione di foto in formato JPEG su schede microSD conformi agli standard SD.
- La risoluzione registrata sarà la stessa del flusso JPEG con il numero più basso (l'impostazione iniziale è JPEG(1)).

# ∫ **Registrazione di foto su una scheda di memoria**

Dalla scheda [Setup]  $\rightarrow$  [Image/Audio]  $\rightarrow$  [Image/Position], cliccare sul pulsante [Preset position]  $\rightarrow$  [Setup>>].

Selezionare il nome del file da registrare dal menu [Image Save], quindi cliccare sul pulsante [Save].

- La foto viene registrata nella cartella PRIVATE¥100CDPFQ della scheda microSD.
- Se il numero specificato è già usato per una foto registrata, questa viene sostituita.
- È possibile registrare sino a 99 immagini.
- Il pulsante [Save] è disabilitato se non è stata inserita una scheda di memoria, ecc.

∫ **Riproduzione di foto registrate su una scheda di memoria** Selezionare il nome del file da riprodurre dal menu [Image Save], quindi cliccare sul pulsante [Load].

■ Cancellazione di foto registrate su una scheda di memoria Selezionare il nome del file da cancellare dal menu [Image Save], quindi cliccare sul pulsante [Delete].

• I pulsanti sono disabilitati se non è stata inserita una scheda di memoria, ecc., o se non esiste una foto con il numero specificato.

**Serie AW-UN70**

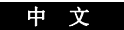

**AW-HE65** 系列 **/AW-HE58** 系列 **/AW-HE48** 系列 **/ AW-HN65** 系列 **/AW-UE70** 系列 **/AW-UE65** 系列 **/ AW-UE63** 系列 **/AW-UN70** 系列

# 亲爱的顾客

# 关于固件升级

已通过固件版本 1.8 添加以下功能。 另请阅读本装置的使用说明书。

# ■ 使用添加的功能可将静止图像录制到存储卡。

# 概述

- •本装置可将JPEG格式静态图像录制到符合SD标准的microSD卡, 并可进行播放和删除。
- •录制的分辨率将与最低编号的 JPEG 流的分辨率相同。(初始设置  $\frac{1}{2}$  JPEG(1)

# ■ 将静止图像录制到存储卡

从 [Setup] → [Image/Audio] → [Image/Position] 选项卡, 点击 [Preset position]  $\rightarrow$  [Setup>>] 按钮。 从 [Image Save] 菜单中选择要录制的文件名, 然后点击 [Save] 按钮。

•静止图像将被录制到microSD 卡上的PRIVATE¥100CDPFQ 文件夹。

- •如果指定编号已用于录制的静止图像,则该图像将被替换。
- •最多可以录制 99 个图像。
- •如果尚未插入存储卡,则 [Save] 按钮将被禁用。

# ■ 播放录制在存储卡上的静止图像

从 [Image Save] 菜单中选择要播放的文件名, 然后点击 [Load] 按钮。

# ■ 删除存储卡上录制的静止图像

- 从 [Image Save] 菜单中选择要删除的文件名,然后点击 [Delete] 按钮。
- •如果尚未插入存储卡或指定编号的静止图像不存在,则这些按钮 将被禁用。

### **ESPAÑOL**

**Serie AW-HE40/Serie AW-HE38/Serie AW-HE35 / Serie AW-HN40/Serie AW-HN38/Serie AW-UE70 / Serie AW-UN70**

### **Estimado cliente**

### **Acerca de la actualización del firmware**

Se han añadido las siguientes funciones desde la versión de firmware 1.8. Lea también las instrucciones de funcionamiento de esta unidad.

# ∫ **Función añadida para permitir la grabación de imágenes fijas en una tarjeta de memoria.**

#### **Descripción general**

- Esta unidad permite la grabación, reproducción y eliminación de imágenes fijas en formato JPEG en tarjetas microSD que cumplan con los estándares SD.
- La resolución grabada será la misma que la del flujo JPEG con el número más bajo. (El ajuste inicial es JPEG(1))

### ∫ **Grabación de imágenes fijas en una tarjeta de memoria**

Desde la pestaña [Setup] → [Image/Audio] → [Image/Position], haga clic en el botón [Preset position]  $\rightarrow$  [Setup>>].

Seleccione el nombre del archivo que desea grabar desde el menú [Image Save] y, a continuación, haga clic en el botón [Save].

• La imagen fija se graba en la carpeta PRIVATE¥100CDPFQ de la tarjeta microSD.

• Si el número especificado ya se utiliza para una imagen fija grabada, la imagen se sustituye.

- Se pueden grabar un máximo de 99 imágenes.
- El botón [Save] está desactivado si no se ha insertado una tarjeta de memoria, etc.
- ∫ **Reproducción de imágenes fijas grabadas en una tarjeta de memoria**

Seleccione el nombre del archivo que desea reproducir desde el menú [Image Save] y, a continuación, haga clic en el botón [Load].

∫ **Eliminación de imágenes fijas grabadas en una tarjeta de memoria**

Seleccione el nombre del archivo que desea eliminar desde el menú [Image Save] y, a continuación, haga clic en el botón [Delete].

• Los botones están desactivados si no se ha insertado una tarjeta de memoria, etc., o si no existe una imagen fija con el número especificado.

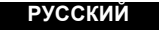

**Серии AW-HE40/Серии AW-HE38/Серии AW-HE35/ Серии AW-HN40/Серии AW-HN38/Серии AW-UE70/ Серии AW-UN70**

# **Уважаемый покупатель!**

#### **Информация об обновлении встроенного программного обеспечения**

В версии 1.8 встроенного программного обеспечения добавлены указанные ниже функции.

Также см. инструкцию по эксплуатации этого устройства.

∫ **Добавлена функция, позволяющая записывать фотоснимки на карту памяти.**

## **Общие сведения**

- С помощью этого устройства можно записывать фотоснимки формата JPEG на карты microSD, соответствующие стандартам SD, а также воспроизводить и удалять эти снимки.
- Разрешение записанных изображений такое же, как у потока JPEG с наименьшим номером. (Начальной установкой является JPEG(1))

# ∫ **Запись фотоснимков на карту памяти**

Перейдите из  $[Setup] \rightarrow [Image/Audio] \rightarrow$  на вкладку  $[Image/Position]$  и нажмите в строке [Preset position]  $\rightarrow$  кнопку [Setup>>]. Выберите в меню [Image Save] имя файла для записи, а затем нажмите кнопку [Save].

- Фотоснимок записывается в папку PRIVATE¥100CDPFQ на карте microSD.
- Если указанный номер уже использован для записанного фотоснимка, этот снимок заменяется новым.
- Записать можно не более 99 изображений.
- Если карта памяти не вставлена и т. п., кнопка [Save] не действует.

∫ **Воспроизведение фотоснимков, записанных на карту памяти** Выберите в меню [Image Save] имя файла для воспроизведения, а затем нажмите кнопку [Load].

∫ **Удаление фотоснимков, записанных на карту памяти** Выберите в меню [Image Save] имя файла для удаления, а затем нажмите кнопку [Delete].

• Кнопки не действуют, если карта памяти не вставлена и т. п. или нет фотоснимка с указанным номером.

日本語

AW-UE70 シリーズ /AW-UN70 シリーズ

# お知らせ

ファームウェアアップデートについて ファームウェアバージョン 1.8 以降より、以下の機能を追加しました。 本機の取扱説明書と併せてお読みください。

### ■ メモリーカードへの静止画記録機能を追加しました。

### **[ 概要 ]**

- ●本機では、SD 規格に準拠した microSD カードに JPEG 形式で静止画の 記録および再生・削除をすることができます。
- ●記録される解像度は、JPEG ストリームの番号が一番小さいものと同じ 解像度になります。(初期設定では JPEG(1))

### ■メモリーカードへの静止画の記録

[Setup] → [Image/Audio] → [Image/Position] のタブで、[Preset position] → [Setup>>] ボタンをクリックする。 [Image Save] のプルダウンから記録するファイル名を選択し、[Save] ボタンをクリックする。

- ●静止画は microSD カードの PRIVATE¥100CDPFQ フォルダに記録されます。
- 指定した番号にすでに記録された静止画がある場合は、上書きされます。
- ≥ 最大記録枚数は 99 枚です。
- ●カードが未挿入のときなど、[Save] ボタンは無効になります。

### ■メモリーカードに記録した静止画の再生

[Image Save] のプルダウンから再生するファイル名を選択し、[Load] ボタンをクリックする。

### ■メモリーカードに記録した静止画の削除

[Image Save] のプルダウンから削除するファイル名を選択し、[Delete] ボタンをクリックする。

●カードが未挿入のときや、指定した番号の静止画が存在しない場合、 各ボタンは無効になります。

AW-HE70 シリーズ /AW-HN70 シリーズ